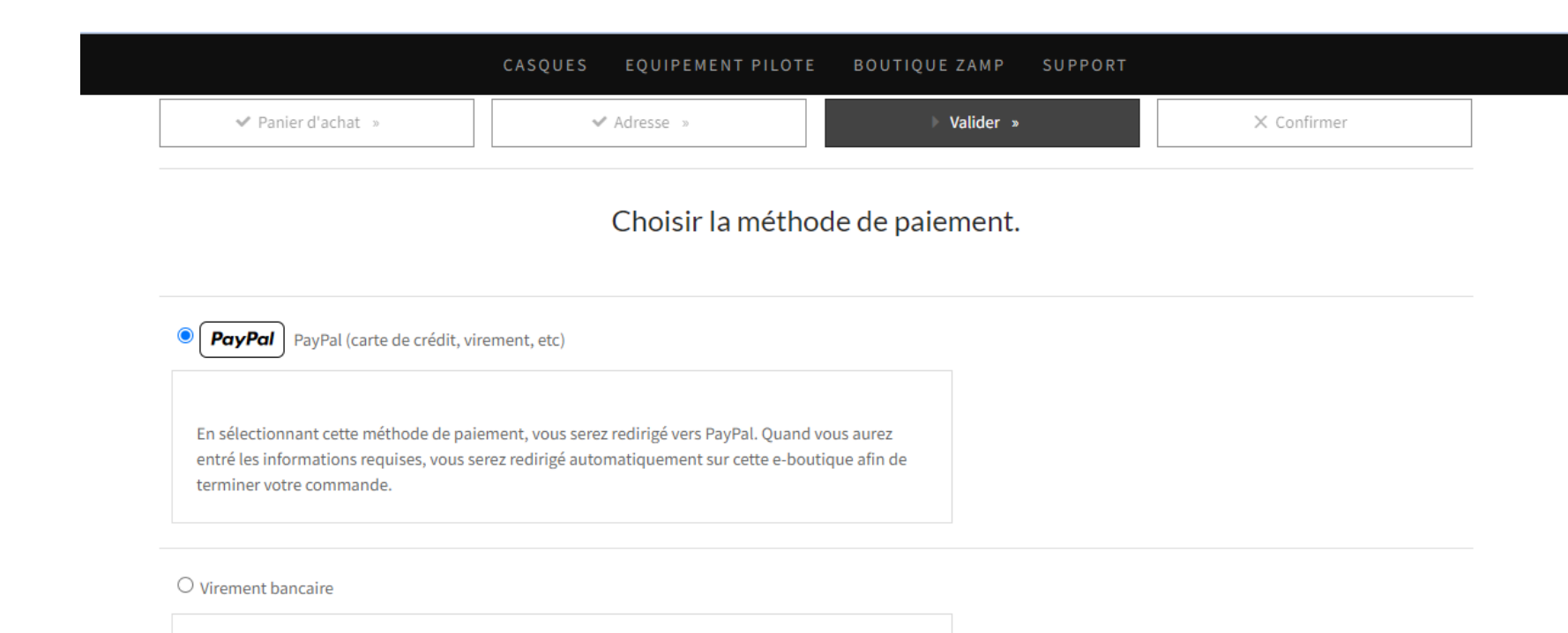

Étape suivante

Nous avons bien noté que vous souhaitiez régler votre commande par virement bancaire. A cette fin, veuillez trouver ci-dessus nos informations bancaires. Nous restons à votre disposition en cas de besoin via le formulaire de contact.

### O Par chèque

Chèque à libeller à l'ordre de : RED Z COMPANY En cas de paiement par chèque, l'expédition de la commande se fera sitôt l'encaissement réalisé; en conséquence, le délai total de livraison sera augmenté de quelques jours.

## 2 . Cliquez sur « Etape suivante »

1 . Sélectionnez « PayPal »

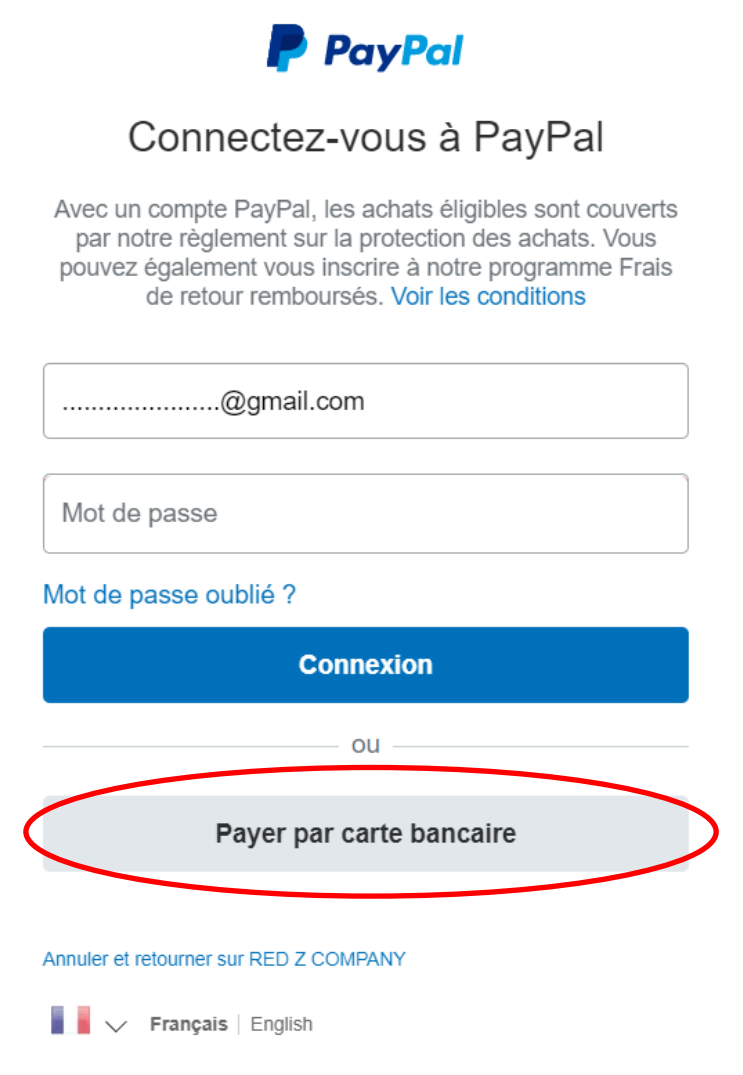

3. Sélectionnez « Payer par carte bancaire »

**P** PayPal

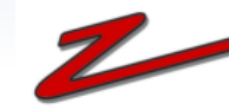

੍ਹਿ 14,80 EUR  $\vee$ 

### Informations de facturation

Nous ne communiquons pas vos informations de paiement au marchand.

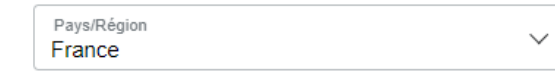

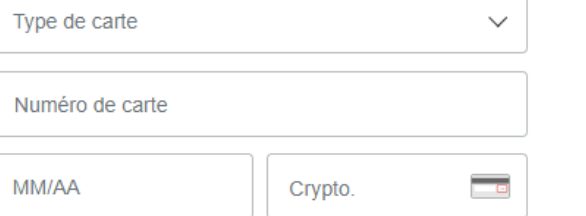

### Adresse de facturation

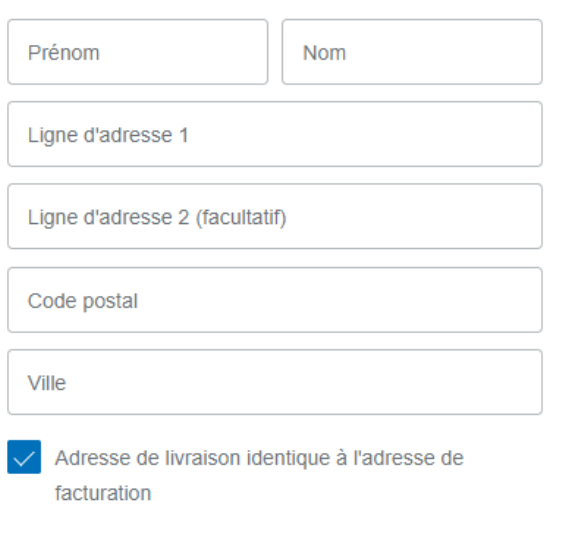

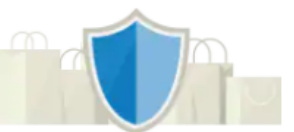

## PayPal, votre réflexe sécurité pour payer

Où que vous fassiez vos achats, vos informations de carte sont plus sécurisées.

## 4. Renseignez les informations demandées

Coordonnées

5. A la question « Ouvrir un compte PayPal ? » Sélectionnez « non merci », puis « Continuer »

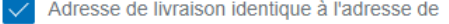

facturation

#### Coordonnées

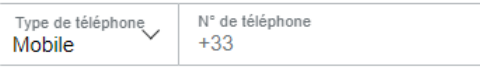

Nous vous enverrons un code de sécurité par SMS pour confirmer ce numéro.

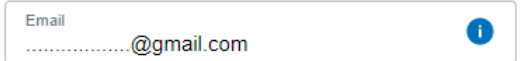

### **Ouvrir votre compte PayPal**

Vous pouvez continuer sans compte PayPal. Mais si vous en ouvrez un, notre Protection des Achats pourra vous aider en cas de problème. De plus, vous pourrez payer simplement avec votre adresse email et votre mot de passe.

Ouvrir un compte PayPal ? (Cela ne prend que quelques minutes.)

Oui, je souhaite ouvrir un compte PayPal.

Mot de passe

Non, merci.

Vous reconnaissez avoir pris connaissance des Conditions du service que PayPal fournit au vendeur, et vous acceptez la Politique de confidentialité. Aucun compte PayPal n'est requis.

### **Continuer**

Vous avez déjà un compte PayPal ? Connectez-vous

Annuler et retourner sur le site du marchand

English **P**